## PROGRAMMING Uniwell SX8500 with PLM2000

## **Creating New Items**

- 1. Open Programming software PLM or Tensai
- 2. Open your working file if it does not automatically open you can do this by going to File, Open and double clicking on the name of your file.
- 3. On the left hand side you will see a menu. At the bottom of this menu you will see the word PLU. Double click the word PLU

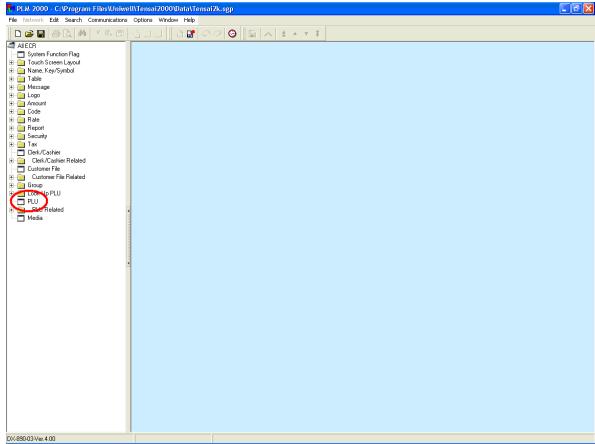

Figure 1

This is a "Table of Contents preview" for quality assurance

The full manual can be found at <a href="http://the-checkout-tech.com/estore/catalog/">http://the-checkout-tech.com/estore/catalog/</a>

We also offer free downloads, a free keyboard layout designer, cable diagrams, free help and support.

<u>http://the-checkout-tech.com</u>: the biggest supplier of cash register and scale manuals on the net